# 12.1.15 Editors - Geometry Nodes Editor - Header - Add Menu - $\mathcal{S}$

# **Table of content**

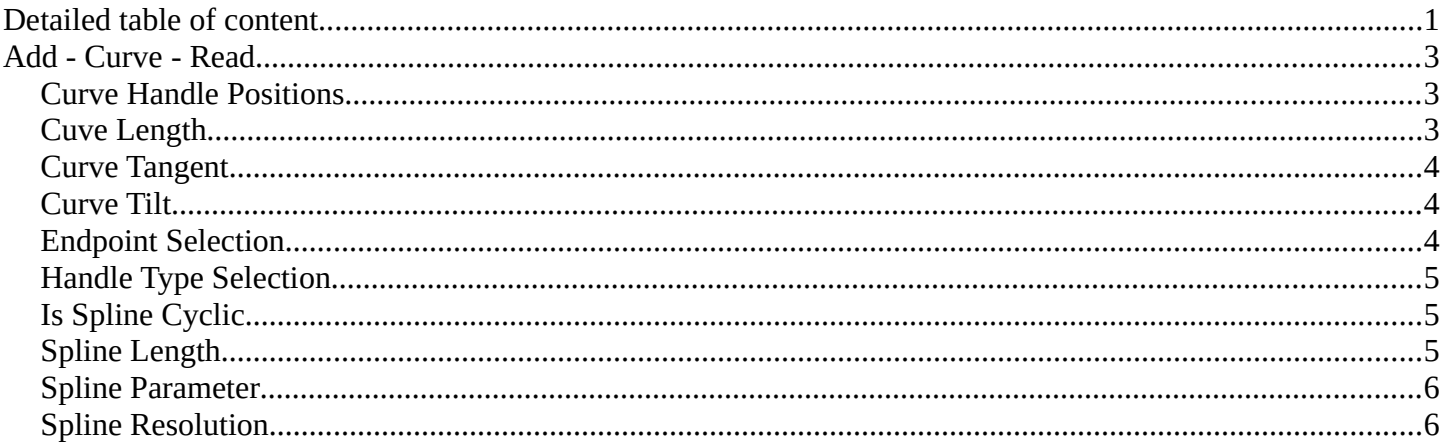

# <span id="page-0-0"></span>**Detailed table of content**

# **Detailed table of content**

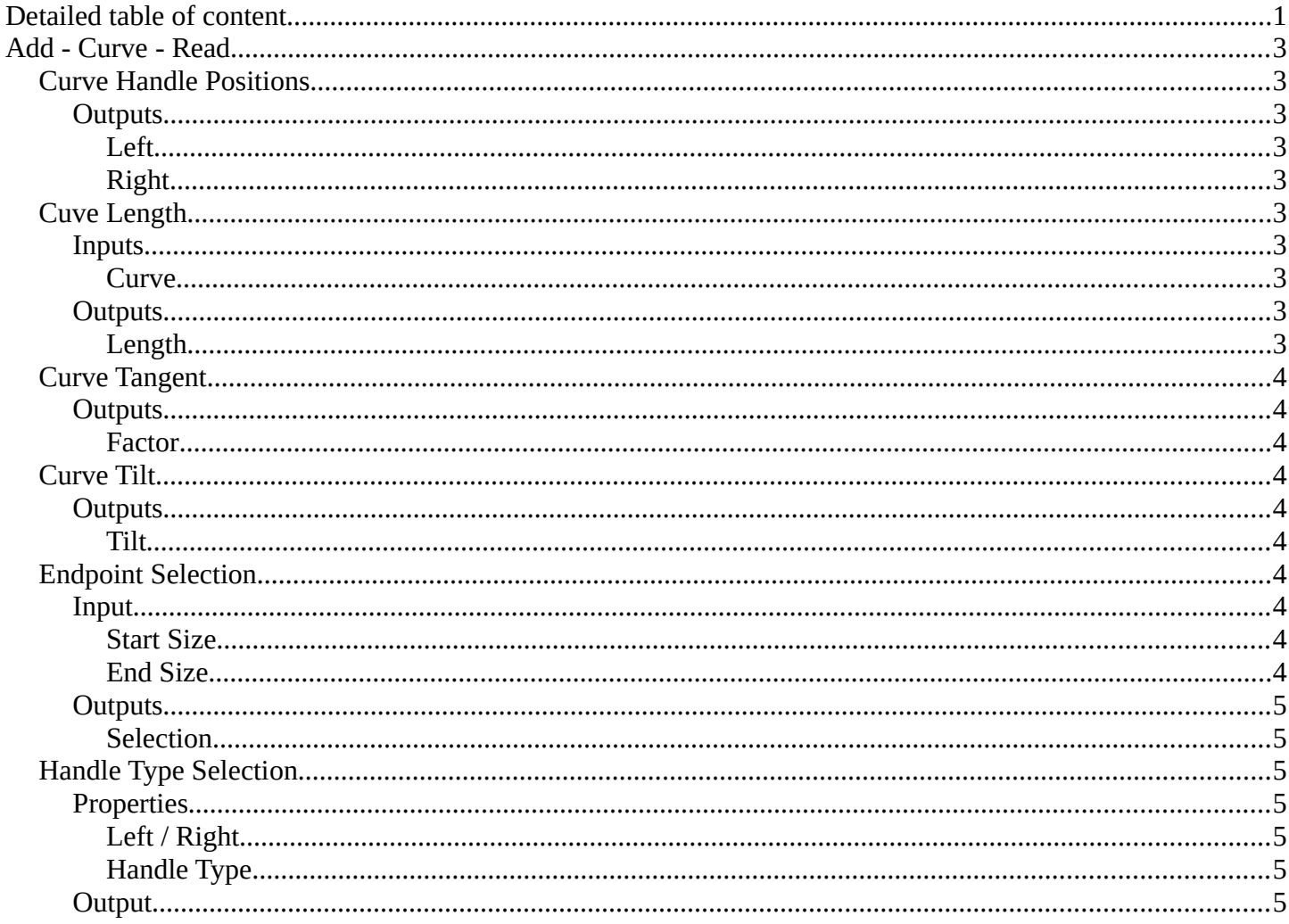

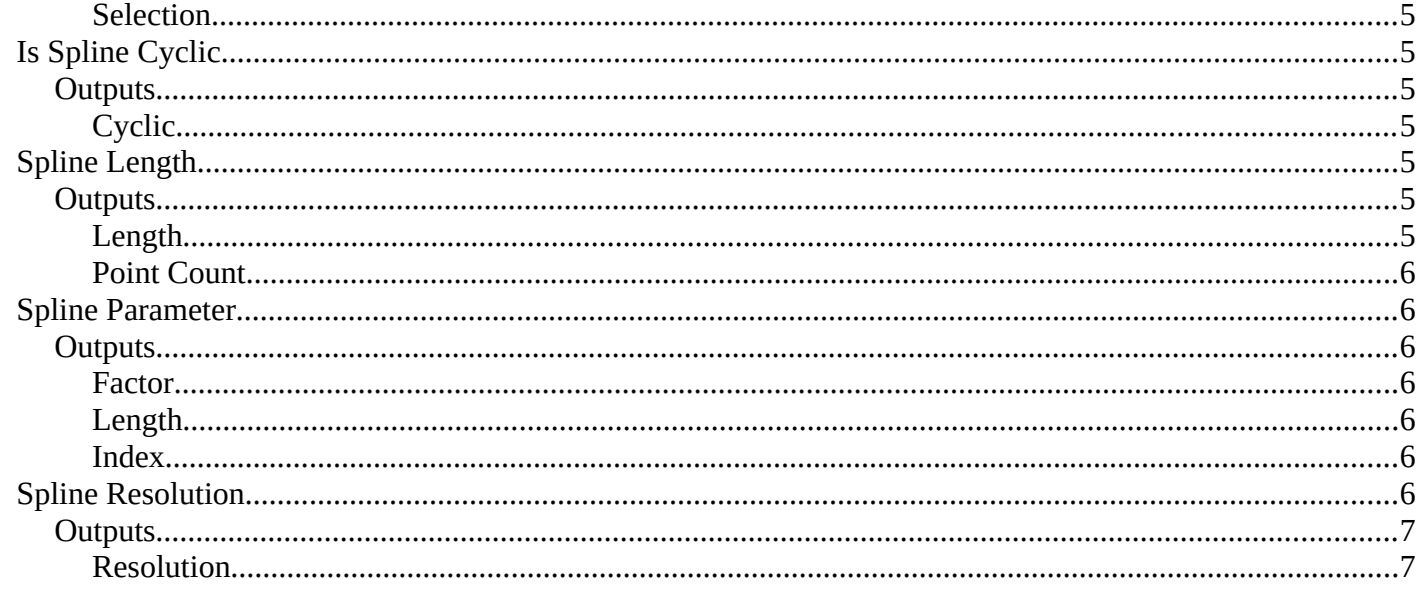

# <span id="page-2-0"></span>**Add - Curve - Read**

Here you find curve related nodes.

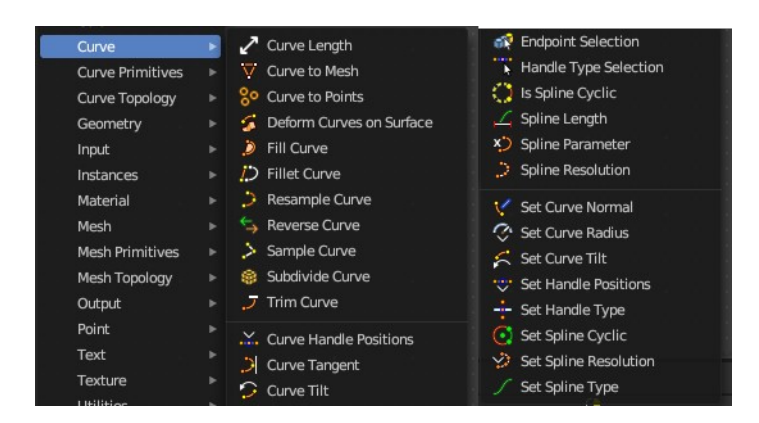

# <span id="page-2-1"></span>**Curve Handle Positions**

Get the position of the left or right handle of a curve point.

### <span id="page-2-3"></span>**Outputs**

#### <span id="page-2-4"></span>*Left*

The left handle of the curve point.

#### <span id="page-2-5"></span>*Right*

The right handle of the curve point.

### <span id="page-2-2"></span>**Cuve Length**

Retreives the length of all splines added together.

#### <span id="page-2-6"></span>**Inputs**

#### <span id="page-2-7"></span>*Curve*

The input curve.

#### <span id="page-2-8"></span>**Outputs**

#### <span id="page-2-9"></span>*Length*

The length of the curve.

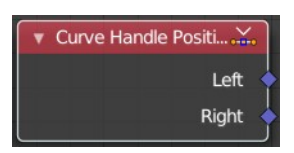

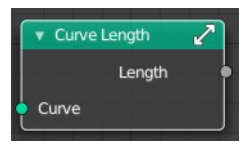

Bforartists 4 Reference Manual - 12.1.15 Editors - Geometry Nodes Editor - Header - Add Menu - Curve - Read

# <span id="page-3-0"></span>**Curve Tangent**

Retreive the tangent direction of a curve. The output values are normalized vectors.

Note that for NURBS and Bézier spline curves the value retrieved from this node is the

value at every control point, which may not correspond to the visible evaluated points. For NURBS splines the difference may be even more pronounced and the result may not be as expected. A Resample Curve Node node can be used to create a poly spline, where there is a control point for every evaluated point.

### <span id="page-3-3"></span>**Outputs**

#### <span id="page-3-4"></span>*Factor*

The vector of the tangent.

# <span id="page-3-1"></span>**Curve Tilt**

Outputs the angle used to turn the curve normal around the direction of the curve tangent in its evaluated points.

The output is per control point. For NURBS and Bézier splines, the values will be interpolated to the final evaluated points.

### <span id="page-3-5"></span>**Outputs**

#### <span id="page-3-6"></span>*Tilt*

The tilt angle for the normal in radians.

# <span id="page-3-2"></span>**Endpoint Selection**

The Endpoint Selection node allows for the Selection of an aribitrary number of endpoints from each spline in a curve. The start and end inputs are evaluated on the spline domain. The result is outputted as a boolean field on the point domain.

#### <span id="page-3-7"></span>**Input**

#### <span id="page-3-8"></span>*Start Size*

The start point of the spline.

#### <span id="page-3-9"></span>*End Size*

The end point of the spline.

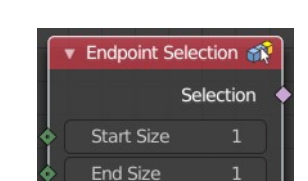

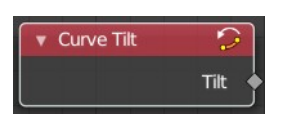

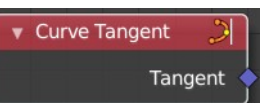

Bforartists 4 Reference Manual - 12.1.15 Editors - Geometry Nodes Editor - Header - Add Menu - Curve - Read

### <span id="page-4-3"></span>**Outputs**

#### <span id="page-4-8"></span>*Selection*

Selection output.

# <span id="page-4-0"></span>**Handle Type Selection**

Creates a selection based on the handle types of the control points.

### <span id="page-4-4"></span>**Properties**

#### <span id="page-4-5"></span>*Left / Right*

Wether to check for the type of handles.

#### <span id="page-4-6"></span>*Handle Type*

What handle type to compare.

#### <span id="page-4-7"></span>**Output**

#### <span id="page-4-9"></span>*Selection*

The selection.

### <span id="page-4-1"></span>**Is Spline Cyclic**

Retreive if the curve is set to cyclic.

### <span id="page-4-10"></span>**Outputs**

#### <span id="page-4-11"></span>*Cyclic*

If the spline is cyclic or not.

### <span id="page-4-2"></span>**Spline Length**

Retreive the total length of each spline in a curve.

#### <span id="page-4-12"></span>**Outputs**

#### <span id="page-4-13"></span>*Length*

The length of each spline in the curve.

### <span id="page-4-14"></span>*Point Count*

Integer Field input of the number of control points on each spline in the spline domain. Or in the point domain,

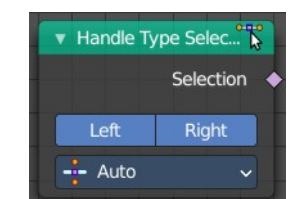

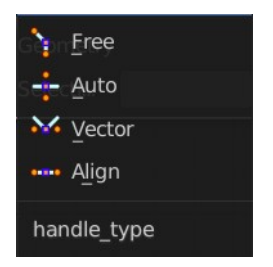

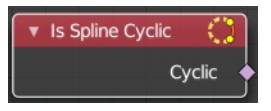

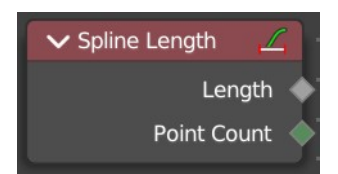

Bforartists 4 Reference Manual - 12.1.15 Editors - Geometry Nodes Editor - Header - Add Menu - Curve - Read

it is the number of points on the spline that contains the given control point.

### <span id="page-5-0"></span>**Spline Parameter**

The Curve Parameter node outputs how far along each spline a control point is, with a value between zero and one. The output is different from dividing the index by the total number of control points, because the control points might not be equally spaced along the curve.

The first value is zero, so the output corresponds to the length at the control point rather than including the length of the following segment.

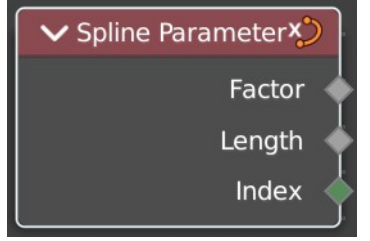

**Spline Resolution** 

Resolution

When used on the spline domain, the node outputs the portion of the total length of the curve (including all splines) has been traversed at the start of each spline. The order of the curve's splines is visible in the Spreadsheet Editor.

Note that for NURBS and Bézier spline curves the value retrieved from this node is the value at every control point, which may not correspond to the visible evaluated points. For NURBS splines the difference may be even more pronounced and the result may not be as expected. A Resample Curve Node node can be used to create a poly spline, where there is a control point for every evaluated point.

#### <span id="page-5-2"></span>**Outputs**

#### <span id="page-5-3"></span>*Factor*

The factor of the curve.

#### <span id="page-5-4"></span>*Length*

The length of the curve.

#### <span id="page-5-5"></span>*Index*

The index of the curve.

# <span id="page-5-1"></span>**Spline Resolution**

Retreive the curve resolution. Means the number of spline points.

<span id="page-5-6"></span>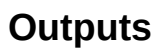

#### <span id="page-5-7"></span>*Resolution*

The spline resolution.

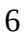